## This is the worksheet from which i want to make the textfile

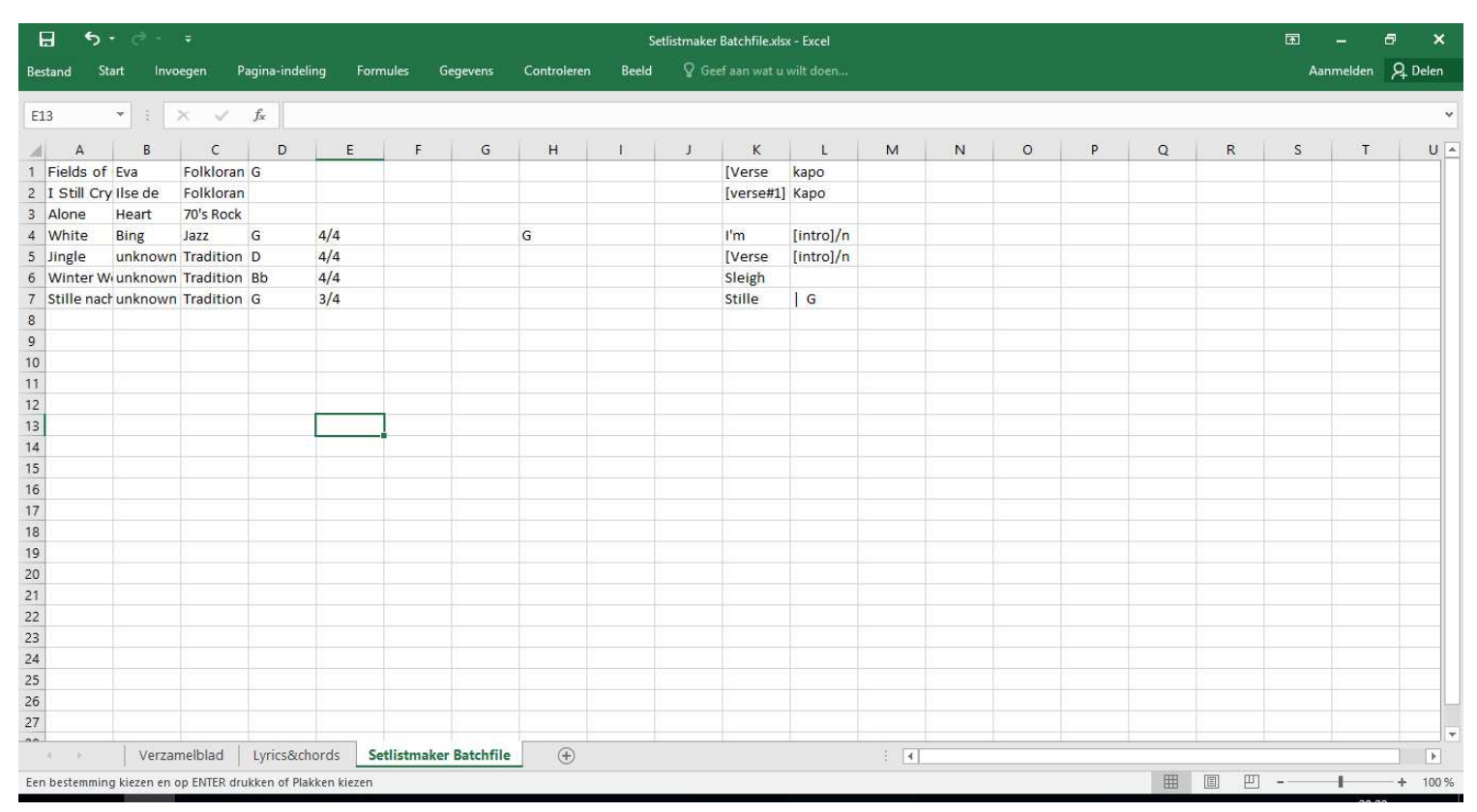

This is the "Save As"-menu where I choose the filetype; in this case tekst with tab as separator.

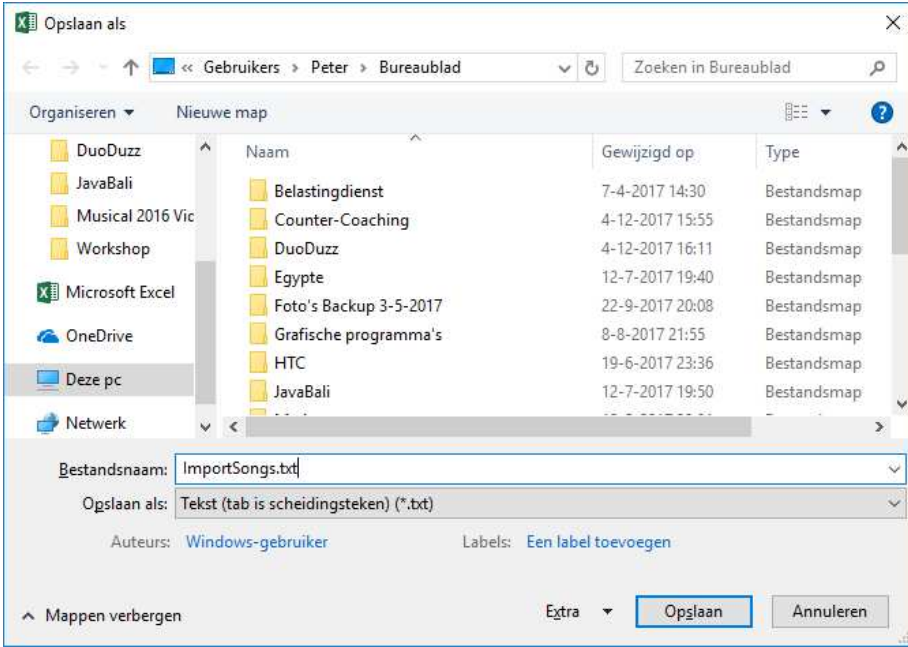

In this menu I also go to Extra and choose Weboptions. The I get this menu in which I choose "Save this document as Unicode (UTF-8)"

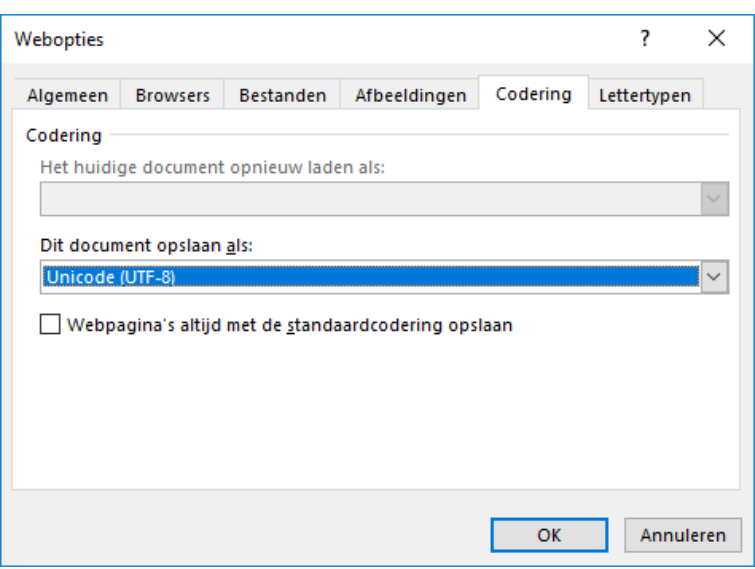

After clicking "Ok" I get back tot he "Save As" menu i which I finally have to click the Save-button ("Opslaan" in Dutch)

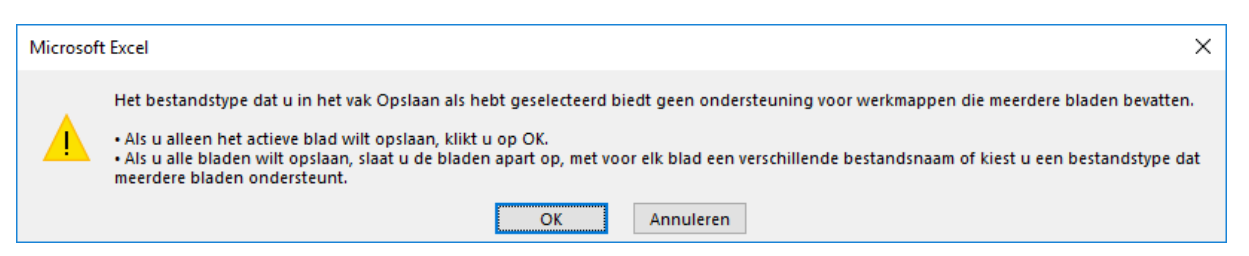

Because my Excel-file has multiple worksheet Excel comes with this message that Saving to a tekst-file doesn't support multiple worksheets. So with clicking OK I agree that the textfile will only be made from the active woksheet. That's no problem because that was actually my purpose.

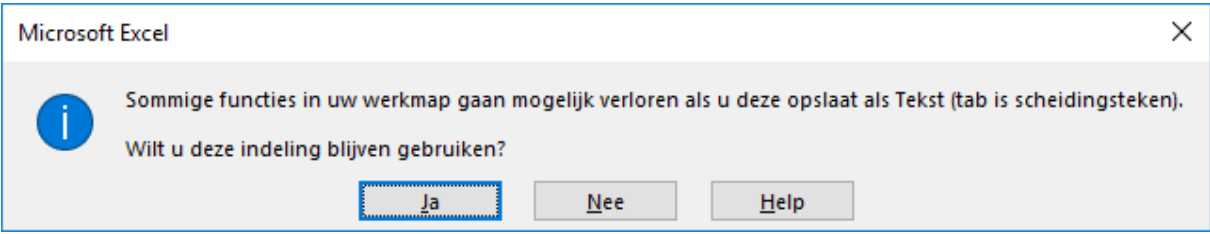

Next is this warning that some functions will get lost when saved als text, and if i choose to keep using this format. There i click the yes-button, and then the tekst-file is created.